#### **ARTICLE**

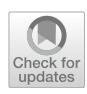

# **CcpNmr AnalysisScreen, a new software programme with dedicated automated analysis tools for fragment‑based drug discovery by NMR**

 $\mathsf{Luca}\mathsf{G}.$  Mureddu<sup>[1](http://orcid.org/0000-0001-6172-5097)</sup>  $\cdot$  Timothy J. Ragan<sup>1</sup>  $\cdot$  Edward J. Brooksbank<sup>1</sup>  $\cdot$  Geerten W. Vuister $^1$ 

Received: 31 December 2019 / Accepted: 26 May 2020 / Published online: 7 July 2020 © The Author(s) 2020

## **Abstract**

Fragment-based drug discovery or FBDD is one of the main methods used by industry and academia for identifying druglike candidates in early stages of drug discovery. NMR has a signifcant impact at any stage of the drug discovery process, from primary identifcation of small molecules to the elucidation of binding modes for guiding optimisations. The essence of NMR as an analytical tool, however, requires the processing and analysis of relatively large amounts of single data items, e.g. spectra, which can be daunting when managed manually. One bottleneck in FBDD by NMR is a lack of adequate and well-integrated resources for NMR data analysis that are freely available to the community. Thus, scientists typically resort to manually inspecting large datasets and relying predominantly on subjective interpretations. In this manuscript, we present CcpNmr AnalysisScreen, a software package that provides computational tools for automated analysis of FBDD data by NMR. We outline how the quality of collected spectra can be evaluated quickly, and how robust workflows can be optimised for reliable and rapid hit identifcation. With an intuitive graphical user interface and powerful algorithms, AnalysisScreen enables easy analysis of the large datasets needed in the early process of drug discovery by NMR.

**Keywords** Screening · Fragments based drug discovery · NMR · FBDD · CCPN · CcpNmr software

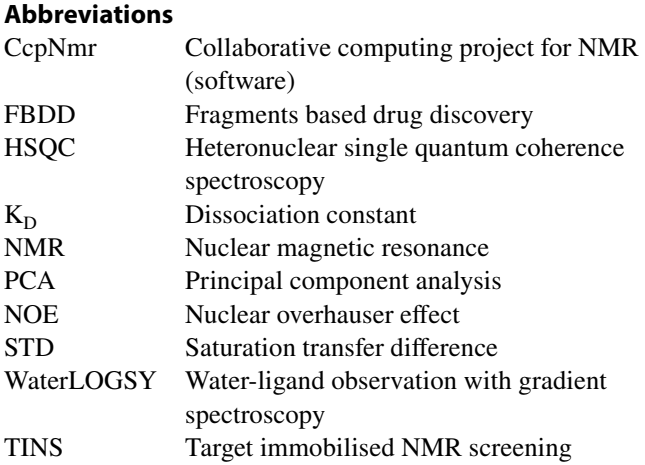

**Electronic supplementary material** The online version of this article [\(https://doi.org/10.1007/s10858-020-00321-1\)](https://doi.org/10.1007/s10858-020-00321-1) contains supplementary material, which is available to authorized users.

 $\boxtimes$  Geerten W. Vuister gv29@leicester.ac.uk

<sup>1</sup> Present Address: Department of Molecular and Cell Biology, Leicester Institute of Structural and Chemical Biology, University of Leicester, Henry Wellcome Building, Lancaster Road, Leicester LE1 7HN, UK

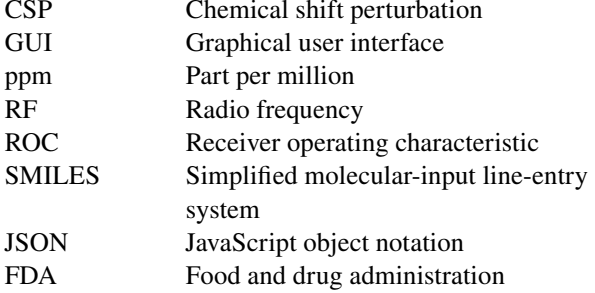

# **Introduction**

Over the years, the versatility of NMR as a non-destructive and adaptable analytical tool has encouraged the development of multiple fragment-based drug discovery (FBDD) approaches by NMR (Dias and Ciulli [\(2014](#page-12-0)). Nowadays, it is possible, albeit not frequently done, to conduct the entire drug discovery process by NMR: from hit detection and binding site identifcation to the determination of the ligand orientation and hit optimisation. A meticulous examination of recent FDA-approved drugs and drugs in clinical stage studies, indicates a substantial contribution of various NMR-based techniques to the whole drug discovery process

(Petros et al. [2006;](#page-12-1) Szlávik et al. [2019;](#page-12-2) Schoepfer et al. [2018](#page-12-3); Erlanson et al. [2016a\)](#page-12-4). Assuming the target of interest has already been identifed, hit identifcation is usually the frst step in the drug discovery process and this is the aspect we concentrate on in this article. This can be achieved by NMR using a number of common ligand-detected NMR meth-ods (Dias and Ciulli [2014\)](#page-12-0), namely <sup>1</sup>H-relaxation-edited (commonly called 1 H), saturation transfer diference (STD) (Mayer and Meyer [1999\)](#page-12-5), WaterLOGSY (Dalvit et al. [2000\)](#page-12-6) (Fig. [1](#page-1-0)a), and alternative relaxation experiments  $(T_{10}, T_2)$ . In addition, a number of complementary techniques, i.e. target immobilised NMR screening (TINS) Vanwetswinkel et al. ([2005](#page-12-7)), spin label analysis (Jahnke [2002](#page-12-8)), paramagnetic relaxation enhancement (PRE) (Guan et al. [2013](#page-12-9)) and <sup>19</sup>F experiments (Dalvit and Vulpetti [2012\)](#page-12-10) have been successfully used in the primary hit identifcation process.

All direct ligand-observed NMR methods rely on the differential molecular properties of the target and ligand, strategically recording only ligand signals while

suppressing the detection of target signals thus allowing for a signifcant reduction of spectral crowding.

A small-molecule ligand engaged in a fast-exchange complex with a macromolecule partially acquires the spectroscopic NMR properties, e.g.  $T_1/T_2$  relaxation and <sup>1</sup>H<sup>-1</sup>H cross-relaxation rates, of the macromolecule. When there is a sufficiently large molar excess of the small molecule ligand, this typically results in the detection of chemical shifts of the ligand free-state, but with modifed relaxation properties more reminiscent of the bound state (Campos-Olivas [2011\)](#page-12-11) (Fig. [1a](#page-1-0)). For example, small molecules tumble fast in solution and hence their NMR resonance lines are characterised by long transversal relaxation times  $(T<sub>2</sub>)$  that result in narrow lines. In contrast, when bound to a slowly tumbling macromolecules the NMR lines of the small molecule are signifcantly broader. Therefore, in the case of fast exchange of the small molecule between the free and bound states, its NMR signals will become broadened (Fig. [1a](#page-1-0)).

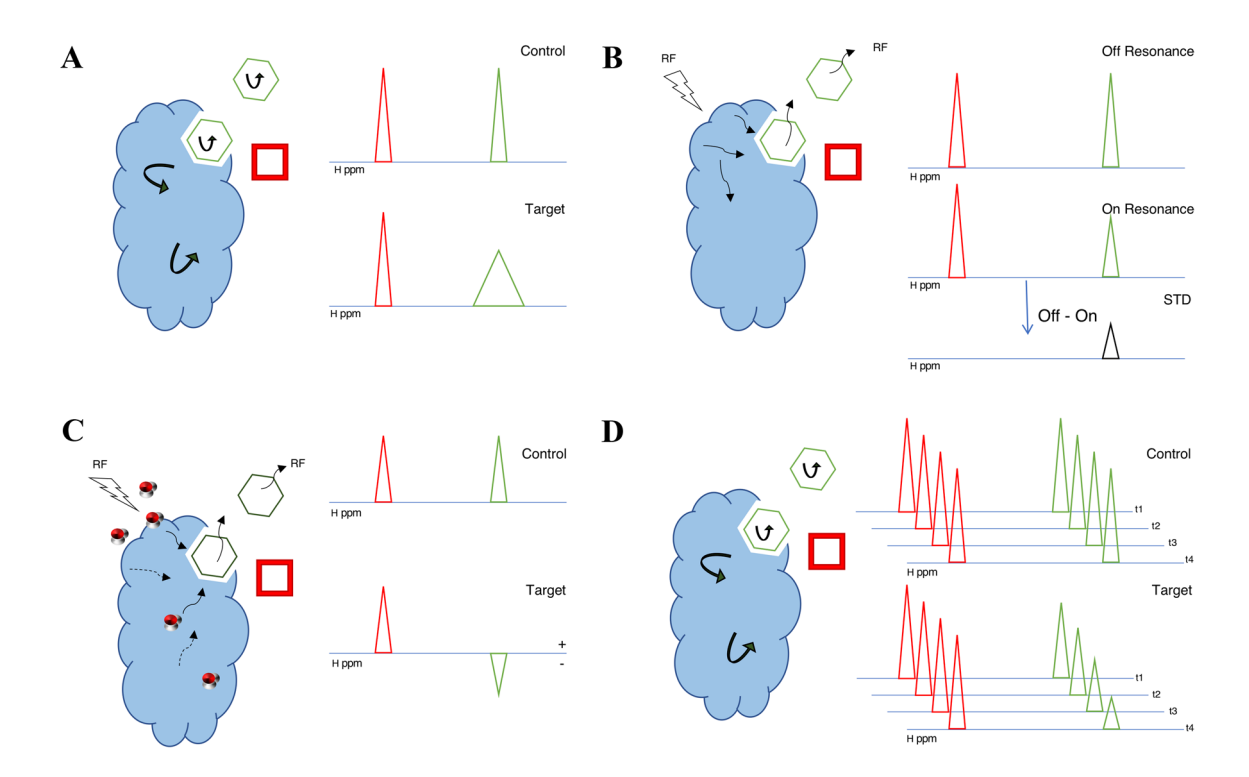

<span id="page-1-0"></span>**Fig. 1** Ligand-detected NMR methods. Common techniques for detecting ligand binding (Sugiki et al. [2018\)](#page-12-12) to a large macromolecular target (blue motif). The binding and non-binding compounds (small molecules) are displayed as a green hexagons and red squares, respectively **a** <sup>1</sup>H Relaxation-edited experiment. The peaks of both compounds in the control spectrum are characterised by narrow resonance lines. In the presence of a target, a binding compound partially acquires the NMR properties of the macromolecule, resulting in a broadening of its resonance line (green peak). The efect does not afect a non-binding compound. **b** In the on-resonance experiment of a saturated transfer diference (STD) experiment, a saturating RF feld is applied to the target and saturation is transferred to the bind-

ing compound, resulting in a slightly lower intensity of its resonance line. In the off-resonance control experiment no such effect occurs; consequently, only the resonance of the binding compound will be visible in the STD spectrum. **c** In the WaterLOGSY experiment saturation is transferred to the target through saturation of the bulk water molecules and passed on to the binding compound. Its resonance line in the spectrum in the presence of the target will have the opposite sign compared to the control spectrum. **d** In the  $T_1\rho$  experiments a series of spectra are recorded with diferent relaxation durations. For the binding compound, spectral intensities will attenuate at a faster rate compared to the non-binding compound

The saturation transfer diference (STD) experiment relies on the efficient spin-diffusion of saturated proton magnetisation in the macromolecule through measurement of the so-called "on-resonance" and "off-resonance" experiments. In the "on-resonance" experiment, selected  ${}^{1}H$  resonances of the macromolecule that are non-overlapping with those of the ligand are saturated using a train of RF pulses. The saturation propagates rapidly through the macromolecule and to the bound ligand as a result of efficient intramolecular and intermolecular <sup>1</sup>H-<sup>1</sup>H cross-relaxation, respectively (Lepre et al. [2004\)](#page-12-13) (Fig. [1](#page-1-0)b). As the ligands are in rapid exchange between their bound and free states, they maintain their saturated state resulting in attenuated or even absent signals in the resulting "on-resonance" spectra. In the "off-resonance" control experiment, the macromolecular resonances are not saturated resulting in signals with original intensities. Subtraction of the "off-resonance" spectrum from the "on-resonance" spectrum yields the STD spectrum, in which only saturated ligand resonances will be observable (Fig. [1b](#page-1-0)). The signals of the macromolecule will be minimal or absent, as a result of the much smaller concentration of the latter in comparison to the ligand, thus greatly simplifying spectral analysis.

In an alternative approach, the so-called WaterLOGSY experiments (Dalvit et al. [2000](#page-12-6), [2001](#page-12-14)) (Fig. [1c](#page-1-0)), the ligand and macromolecular target are saturated indirectly through the bulk water magnetisation. The saturation is transferred from the bulk water to the ligand through several mechanisms, in particular by direct  ${}^{1}H-{}^{1}H$  intermolecular crossrelaxation between water molecules in close proximity to the binding pocket and the bound ligand. Alternative mechanisms include the direct exchange with macromolecular NH and OH protons within the binding site and the ligand, or indirectly, through a spin-difusion mechanism. In both cases, NMR properties of the bulk water are transferred to the bound ligand, and the resulting spectrum displays inverted signals for bound ligands compared to the unbound ligands (Fig. [1c](#page-1-0)). The detection of ligands that bind to macro-molecules with a relatively low density of protons might beneft from the WaterLOGSY technique (Jahnke [2002\)](#page-12-8). Furthermore, WaterLOGSY experiments have displayed higher sensitivity for detecting binding molecules compared to STD experiments when used to screen very large biomolecules at low concentrations (Antanasijevic et al. [2014](#page-11-0)). Antanasijevic et al*.* believed that this is caused by the higher concurrent (direct and indirect) saturation of various sites in the binding complex (Antanasijevic et al. [2014](#page-11-0)).

A third approach exploits the altered  $T_1/T_2$  relaxation properties of ligands that bind to a macromolecular target (vide supra). In the so-called  ${}^{1}$ H-relaxation-edited experiment, also referred to as the  $T_{1\rho}$  experiment, a series of spectra are recorded in which the ligand signals are subjected to

varying durations (typically in a range of 1 to 200 ms) of transverse relaxation, i.e. either as  $R_2$  or  $R_{10}$ . Bound ligands will exhibit faster  $R_2$  or  $R_{10}$  rates, i.e. shorter  $T_2$  or  $T_{10}$  relaxation times, and their signals will be signifcantly attenuated in the spectra compared to ligands that do not bind to the macromolecular target (Fig. [1](#page-1-0)d).

In spite of all the powerful NMR experiments used for NMR-based FBDD (Sugiki et al. [2018\)](#page-12-12), inefficient evaluation of the primary hit screening data can disrupt or postpone any of the later phases, such as binding site identifcation and hit optimisation (Fig. S1).

Primary screening is routinely performed manually by comparing spectral information derived from thousands of STD, WaterLOGSY and relaxation-edited experiments. Manual analysis of these data inevitable results in human errors or subjective inconsistencies, in addition to problems arising from commonly occurring experimental errors, such as improper alignment and scaling of spectra. The latter are detrimental to the accurate assessment of any datasets, whether manual or automated. Even when using computational routines, several inherent difficulties to the data analysis process still remain. The diferent nature of each NMR screening experiment translates into fundamentally diferent spectral patterns. Consequently, it requires robust algorithms, such as those employed for peak detection or peak matching, that ideally require no fne tuning of algorithms via adjustable parameters as this would slow-down, complicate and reduce the reproducibility of whole data analysis. Accurate peak detection is also fundamental for the generation of the most optimal mixtures on the basis of the library of spectra of the compounds, as subsequent deconvolution of their spectra is a key step in the identifcation of potentially binding compounds.

Currently, only a limited number of tools that provide support for NMR screening exist, such as Bruker TopSpin (TopSpin) or MestreLab MNova Screen (Peng et al. [2016](#page-12-15)), both of which are often not afordable for occasional or academic users. Alternatively, NmrGlue (Helmus and Jaroniec [2013\)](#page-12-16), a freely available collection of NMR library functions, could serve as the building blocks for creating stand-alone custom scrips for expert users, but to the best of our knowledge no such efforts have been documented. In this manuscript we introduce the CcpNmr AnalysisScreen software programme, or AnalysisScreen for short, which is part of the Analysis version-3 software suite (Skinner et al. [2016\)](#page-12-17) as an alternative data analysis and inspection platform. AnalysisScreen aims to facilitate the hit identifcation process by ofering a set of tools for streamlined inspection of spectral data, automation of common processing and analysis workfows. As a result, AnalysisScreen assists in both qualitative and quantitative inspection of NMR data, reducing false negatives (wrongly missed or rejected hits) and false positives (wrongly accepted hits). The AnalysisScreen core is implemented with the requirements of speed and customisation in mind, thus offering users a platform capable of easy adaptations, following any future NMR methods that might emerge.

## **Materials and methods**

#### **Computational libraries**

AnalysisScreen is written in the Python 3.6 programming language. Synthetic datasets, implemented algorithms, routines and macros, were written using the open-source scientific libraries such as Numpy, ScyPy (Taschini [2008](#page-12-18)), Sci-kit Learn (Pedregosa et al. [2011\)](#page-12-19) and Numba which are included in the main CcpNmr environment (Skinner et al. [2016](#page-12-17)). Numba (Lam et al. [2015\)](#page-12-20) has been used to improve the speed of repeated and time-consuming routines, such as peak picking. Pandas (McKinney [2011\)](#page-12-21), has been used mainly for importing, parsing, exporting and filtering metadata. PyQt5, PyQtGraph (Campagnola), Matplotlib (Hunter [2007](#page-12-22)) and Seaborn (Waskom et al. [2017](#page-12-23)), have been employed for plotting and results analysis as well as for building custom widgets into the main programme.

The core code and concept of the NmrMix simulatedannealing algorithm (Stark et al. [2016\)](#page-12-24), including its scoring function, were used to implement the mixture analysis module included in CcpNmr AnalysisScreen. Although the crucial simulated-annealing algorithm steps were unaltered as in the original package, it has been speed-optimised. We also included the ability to preserve the best-scored mixtures and included an option for their use as input for subsequent generations, while retrieving them if ameliorated solutions could not be achieved.

The peak picker algorithm used for analysing these data-sets was based on the method described by Billauer [\(2012](#page-12-25)). The Algorithm has been optimised to handle larger NMR datasets using Numba's properties, and inserted extra flters, such as masked regions (to be ignored from the analysis) and removal of local minima. The positive noise threshold is used as the delta value in the peak picker.

Positive and negative noise thresholds are estimated automatically as follows:

$$
N_{\text{Th}} = \alpha \sigma N * N_{\text{Max}} \tag{1}
$$

where N is a defined downfield region of the spectrum, by default 10% of the total datapoint count;  $\sigma$  is its standarddeviation and  $\alpha$  is the adjustment factor. N<sub>Min</sub>, is used instead of  $N_{\text{Max}}$  to calculate the negative threshold.

Negative and positive noise threshold values were used to calculate the Signal-to-Noise ratio as

$$
SN_{Ratio} = \alpha * \frac{S}{N_{Max} - N_{Min}}
$$
 (2)

where S is the peak height and  $\alpha$  is the adjustment factor.  $N_{\text{Max}}$  and  $N_{\text{Min}}$  are the positive and negative noise threshold values.

#### **Scorings**

Matching and relative scores for hit identifcation were calculated as

<span id="page-3-0"></span>
$$
S_{\text{Rel}} = |A_{\text{Med}}|^{*} A_{\text{Tot}}
$$
 (3)

where  $A_{Med}$  represents the median for the absolute observations (peak heights or Δppm positions for matching scores) and  $A<sub>Tot</sub>$  the total count. If only two values are present in the array, then only the minimum value is taken:

<span id="page-3-1"></span>
$$
S_{\text{Rel}^*} = |A_{\text{Min}}|^* A_{\text{Tot}} \tag{4}
$$

Hit scores were normalised to values in a range 0–100 by:

$$
S_{\text{Tot}} = 100 * \frac{S - S_{\text{Min}}}{S_{\text{Max}} - S_{\text{Min}}}
$$
 (5)

where S are the relative scores calculated using Eqs. [3](#page-3-0) and/ or [4](#page-3-1).

#### **Testing datasets**

To evaluate AnalysisScreen's capabilities we used two types of spectral datasets. The frst was artifcially created, and it is referred to as "simulated"; whereas the second dataset consisted of a total of 2070 spectra provided by our industrial collaborators as part of an actual experimental screening trial. It is referred throughout the manuscript as "experimental".

<span id="page-3-2"></span>Simulated spectral datasets were generated using in-house written scripts (macros) in Python, employing the AnalysisScreen Python environment. Using these macros, we were able to create an arbitrary number of spectral peaks at random positions and heights, and with Lorentzian line shapes with varying linewidths. To test the dependency of correctly identifying a hit on the Signal-to-Noise (S/N) ratio, we simulated an STD spectrum for 100 compounds and recreated 300 randomly generated copies at various S/N ratios. For simplicity, only one peak per spectrum was created at a random position. The peak picker routine was expected to fnd a total of 100 known true positive peaks and 100 true negatives. Total true negatives were set arbitrarily to 100 to avoid an unbalanced dataset. Molecule structures, including SMILES, and other chemical properties were randomly created and assigned to the spectra. All simulated datasets and metadata generated for this work were used only for testing or demonstration purposes and have no biological significance.

The experimental dataset consisted of a library of 1760 small-molecule compounds, for which a processed onedimensional reference spectrum was provided in Bruker format. From this library, 1548 fragments had been used to create 310 samples containing four to fve, randomly selected small ligands at  $\sim$  200  $\mu$ M each and an unnamed target at  $\sim$  4  $\mu$ M. A processed STD spectrum for each sample was provided. Although all the crucial data needed for the assessment of the AnalysisScreen routines was available, the biological information and detailed experimental conditions were confdential and not shared with us.

## **Results and discussion**

## **Parsing and importing NMR data and metadata**

Typically, an NMR based FBDD screening experiment requires the handling of a large volume of spectral data and metadata. To address this problem, we included in AnalysisScreen the option to use spreadsheets in Excel format as a data loading mechanism. The programme can natively read, parse and load fles with multiple sheets (Fig. S2A–B), where column-based keywords defne the relevant pieces of information. Upon parsing and importing into AnalysisScreen, commonly used parameters and information associated within a sample, e.g. different experimental conditions, are immediately available within the sidebar of the AnalysisScreen programme (Fig. [2](#page-4-0)a). All metadata is retained with the relevant CcpNmr object, such as experiment types of spectra or SMILES and other

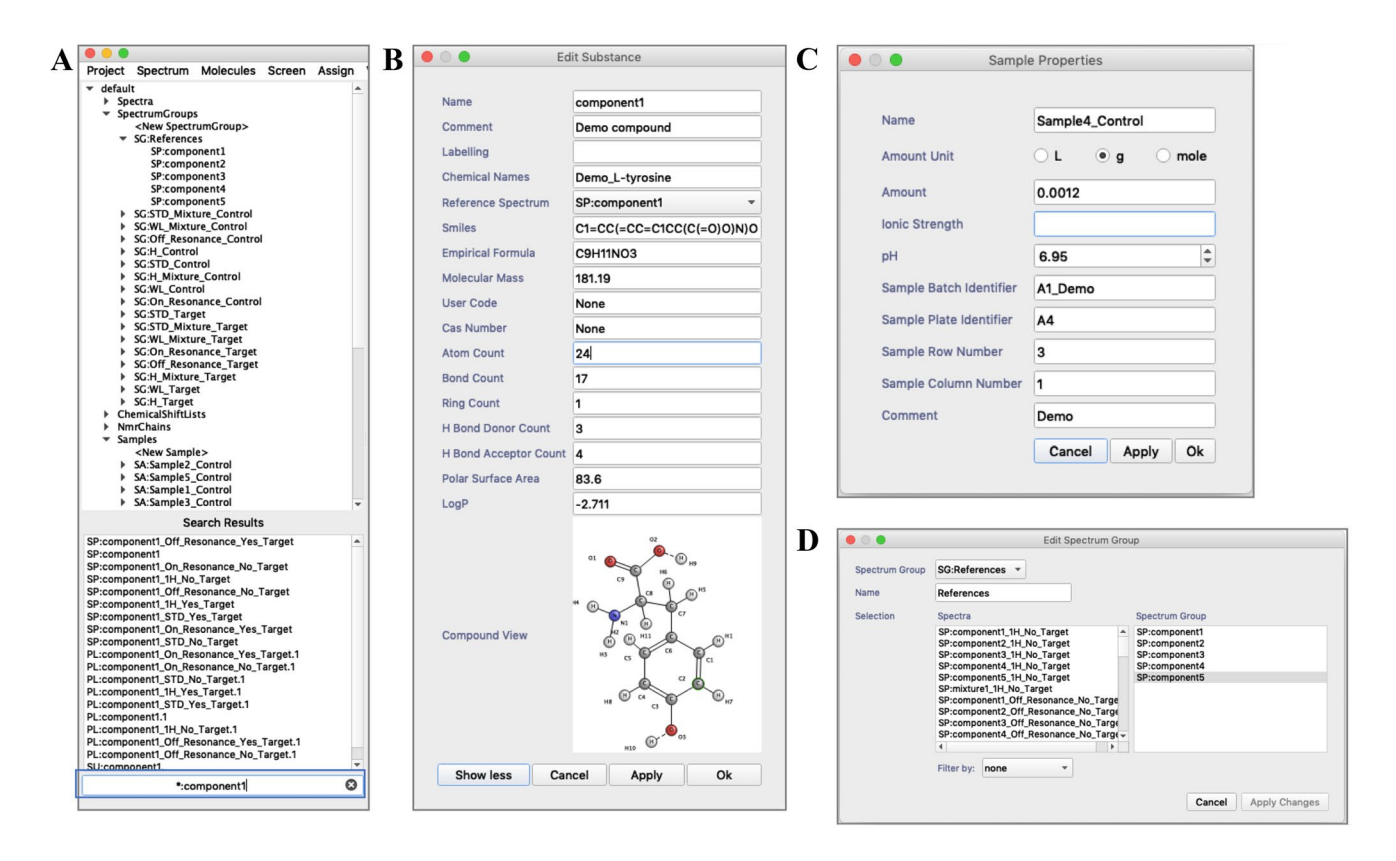

<span id="page-4-0"></span>**Fig. 2** CcpNmr AnalysisScreen sidebar and various pop-ups. **a** Screenshot of the sidebar state after parsing and loading an Excel fle containing spectral metadata. Objects are automatically created and are listed on various branches. The regex-enabled search widget (blue rectangle) allows for quick scanning of project metadata through the tree, an essential feature when handling several hundred entries of a typical NMR screening dataset. **b** Small molecule metadata are stored into the CcpNmr software as Substances. Substances are a representation of chemical properties of the reference compound. They can be visualised and edited in the Substances pop-up. If SMILES are provided, molecular structures are also shown in this window. **c** The Samples properties pop-up enables users to insert and edit information regarding particular experimental conditions, such as concentration and pH or other sample identifers. **d** The SpectrumGroup editor pop-up allows users to quickly and easily group spectra using dragand-drop features. SpectrumGroups can be displayed as single entities in displays or be used as input data for several tools throughout the programme

chemical properties of molecules, named Substances in the programme nomenclature. All objects used for screening analysis can also be graphically inspected, edited or deleted using dedicated pop-ups (Fig. [2](#page-4-0)b–d).

To further simplify the data analysis preparation, the data loader also includes an automatic path recognition ability so that specifying the absolute spectral data locations is no longer required. In addition, spectra can be automatically grouped into so-called SpectrumGroups; these are user-defned collections of spectra, designed in such a way that multiple routines can be applied uniformly to all their items. SpectrumGroups follow the same philosophy of single spectra when it comes to visualisation, and can, therefore, be displayed and manipulated as single entities. Samples, SampleComponents, Substances, SpectrumGroups and SpectrumHits objects are internally connected, forming the underpinning core objects of the AnalysisScreen programme (Fig. S2C). AnalysisScreen maintains the same organisational working areas of Ccp-Nmr AnalysisAssign (Skinner et al. [2016\)](#page-12-17), called modules. Modules are containers designed to visualise, inspect and perform actions on all types of data the project might contain.

## **Assessment of spectral quality by PCA decomposition**

Commonly, NMR primary screening studies rely on a collection of one-dimensional spectra acquired for each compound in the screening library, called the reference spectra or reference library. The reference library is typically recorded in an automated fashion and its data are used throughout the analysis. Therefore, ensuring its suitability by fltering out any potentially compromised spectra is essential. Nonetheless, inspecting spectra individually for large libraries can be a time-consuming task. Principal Component Analysis, PCA (Stoyanova and Brown [2001](#page-12-26)), can be used for the assessment of spectra, without pre-knowledge of spectral line shapes or other peculiarities. AnalysisScreen offers an integrated PCA decomposition module, capable of efortlessly performing a PCA on large libraries. Figure [3](#page-5-0) displays the result of a PCA analysis performed on a SpectrumGroup consisting of 1760 experimental reference spectra. The result of this analysis shows a high variance dispersion among the frst two PCA components, enabling quick identifcation of any outliers. Intriguingly, we could identify several groups of spectra that displayed similar processing defects or other

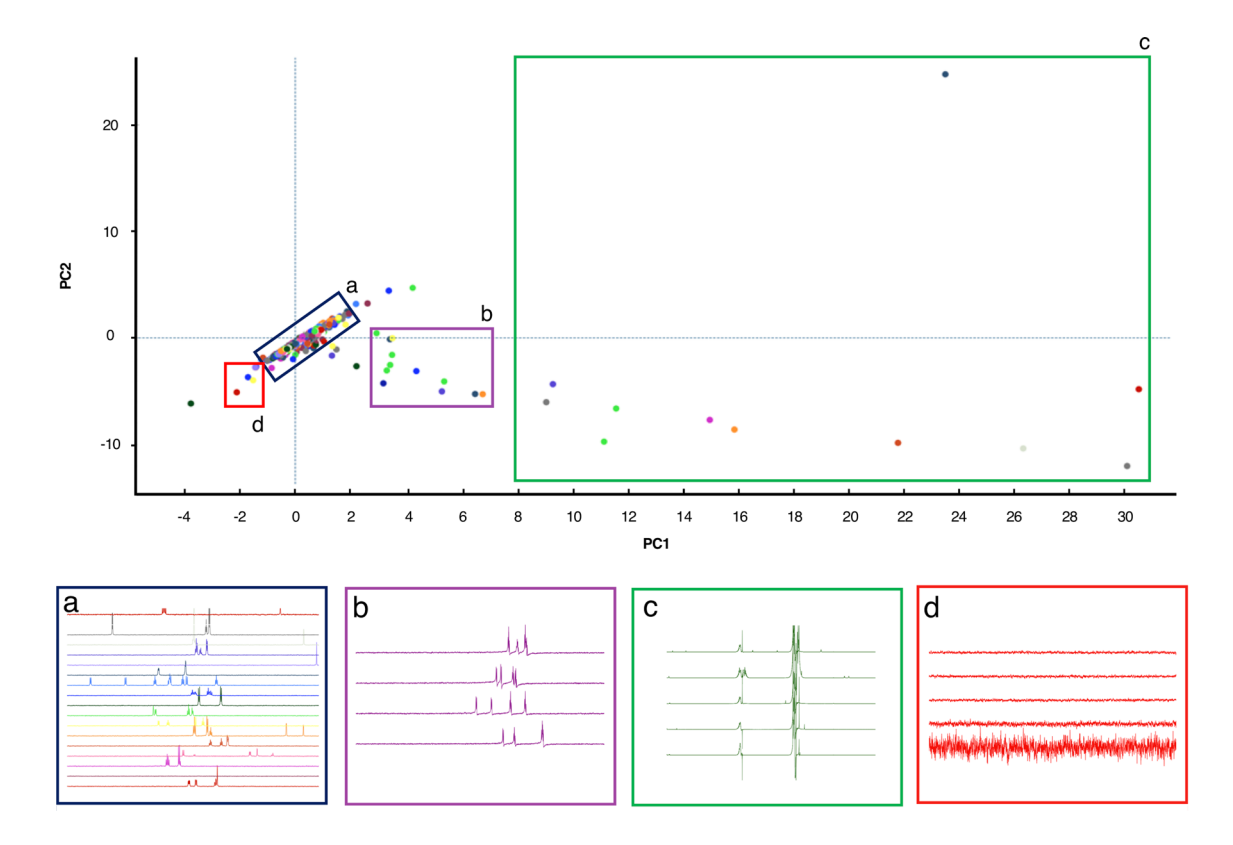

<span id="page-5-0"></span>**Fig. 3** Principal component analysis (PCA) of 1760 reference spectra. Most of the spectra were uniformly grouped around the PCA origins, (blue rectangle, panel  $a$ ); for spectra in the region  $3 < PC1 < 7$  (purple rectangle, panel **b**) large phasing errors were observed; the spectra

in the region PC1>8 (green rectangle, panel **c**) appeared highly distorted, probably due to inadequate solvent suppression. Finally, spectra presenting only noise were discovered in the region indicated by the red square (panel **d**)

spectral imperfections (Fig. [3,](#page-5-0) sections b, c and d), such as phasing artefacts, inadequate solvent suppression or even the absence of signal data all together. Also, very high values of the Q-Score, a metric commonly used for evaluating variations outside of the PCA model (Mujica et al. [2011](#page-12-27)), easily identifed most of the irregular spectra (Fig. S3A).

In the AnalysisScreen PCA module, each data-point in the PCA space is linked to its corresponding spectrum, so it can be easily accessed, inspected, removed from the project, or corrected using other tools such as pipes (vide infra) present in the programme. Furthermore, the decomposition module allows principal component vectors to be displayed and offers the possibility to create new simulated spectra or export the various scores (Fig. S3B).

#### **Mixture optimisations**

Following the quality assessment of the reference library, its reference spectra form the basis for generating mixtures based on their peaks. In fact, for reducing the experimental resources required for NMR-based screening, i.e. samples, NMR time, etc., a common approach is to analyse several compounds simultaneously against a target in a so-called mixture, which should be carefully designed to minimise spectral overlap. Manually generating random mixtures can result in overcrowded spectra, which are difficult to interpret, error prone and time-consuming when it comes to deconvoluting single signal entities to identify possible binders. AnalysisScreen includes optimisation tools that allow the user to create and edit mixtures, thus minimising spectral overlaps. The core engine of the AnalysisScreen mixtures module uses the powerful NmrMix simulated annealing algorithm (Stark et al. [2016\)](#page-12-24). However, we signifcantly boosted the execution speed of key numerical routines by converting on "the-fy" the original Python code in a compiled machine language. The mixture generation tool also guarantees that mixtures and scores are internally preserved during all iterations and eventually the best-scoring solutions are presented to the users. AnalysisScreen can create mixtures *de-novo* starting from reference spectra, but it can also be used to score existing mixtures, such as the one provided by our collaborators. The latter was generated randomly without any further optimisation.

We assessed the mixture generation tool with an initial 1000-iterations calculation and calculated the total overlap score for each iteration (Fig. S4A). The evolution of the simulation shows the pattern of this stochastic algorithm, with the overlap score reaching several minima just above a value of 1250, which is notably better than value of 1381 obtained for the original randomly created mixtures. However, some iterations displayed considerably inferior values; those solutions were obviously discarded. To assess the infuence of the size and the nature of the dataset, we divided our original input into either four or ten random SpectrumGroups and performed the calculations followed by joining the results in a single clustered output. This simple strategy showed a further progressive reduction in total overlaps and scores (Fig. S4B). Although this result is somewhat counterintuitive, we speculate that by introducing four or ten random groups, we have increased the overall randomness of the sampling algorithm with respect to relevant spectral regions of interest. Nonetheless, our fndings demonstrated the importance of running a large number of iterations to establish an optimal mixture, rather than relying on a few single individual optimisations. Using the automated approach, signifcantly optimised mixtures were generated when compared to the original randomly generated one. Importantly, we fnd both a shift to lower values in the distribution of the scores of each mixture as well as a reduction in the number and lowering of the most poorly scoring mixtures, i.e. those with the most problematic overlap. It is to be expected that the latter represent the most challenging mixtures in the analysis of the data (vide infra).

#### **Pipelines**

The heterogeneity of NMR techniques for 1D screening, translates into the need for specifc analysis workfows for each method. We addressed this by designing and implementing the AnalysisScreen pipeline module (Fig. [4](#page-7-0)a, b). It permits users to apply multiple tasks or algorithms, called pipes, to single spectra or all spectra contained in a SpectrumGroup.

AnalysisScreen features application-specifc pipes, such as line broadening, WaterLOGSY and STD hit detection, as well as a set of other data manipulation pipes that are shared across all other Version-3 Analysis programmes (Skinner et al. [2016](#page-12-17)). These include but are not limited to alignment, re-referencing and phase correction. Furthermore, the pipeline architecture easily allows the addition of user-defned operations such as a bespoke pipe, (Fig. S5A–B). The pipes together form a so-called pipeline that efectively implements a user-defned workfow. Any pipeline can be saved as a JSON fle for re-use or exchange with other users of the CcpNmr Analysis suite. An example of an STD analysis pipeline is shown in Fig. [4](#page-7-0)c. The pipeline consists of a set of seven simple tasks, some of which are experiment-specifc, such as *STD Spectrum Creator*, *STD Efciency*, *STD Hits*, and some of which afect generic tasks, e.g. *Noise Threshold*, *Exclude Regions*, *Peak Detector* pipes dictate the picking peaking. And fnally, there is the *Output Pipe.* Each of these pipes is fully documented in the available tutorials within the software. SpectrumHits, defned as a detectable and identifable signal that has changed relative to its control, can be accessed and inspected graphically by the Hit Analysis module (Fig. [4d](#page-7-0)). This module allows interactive

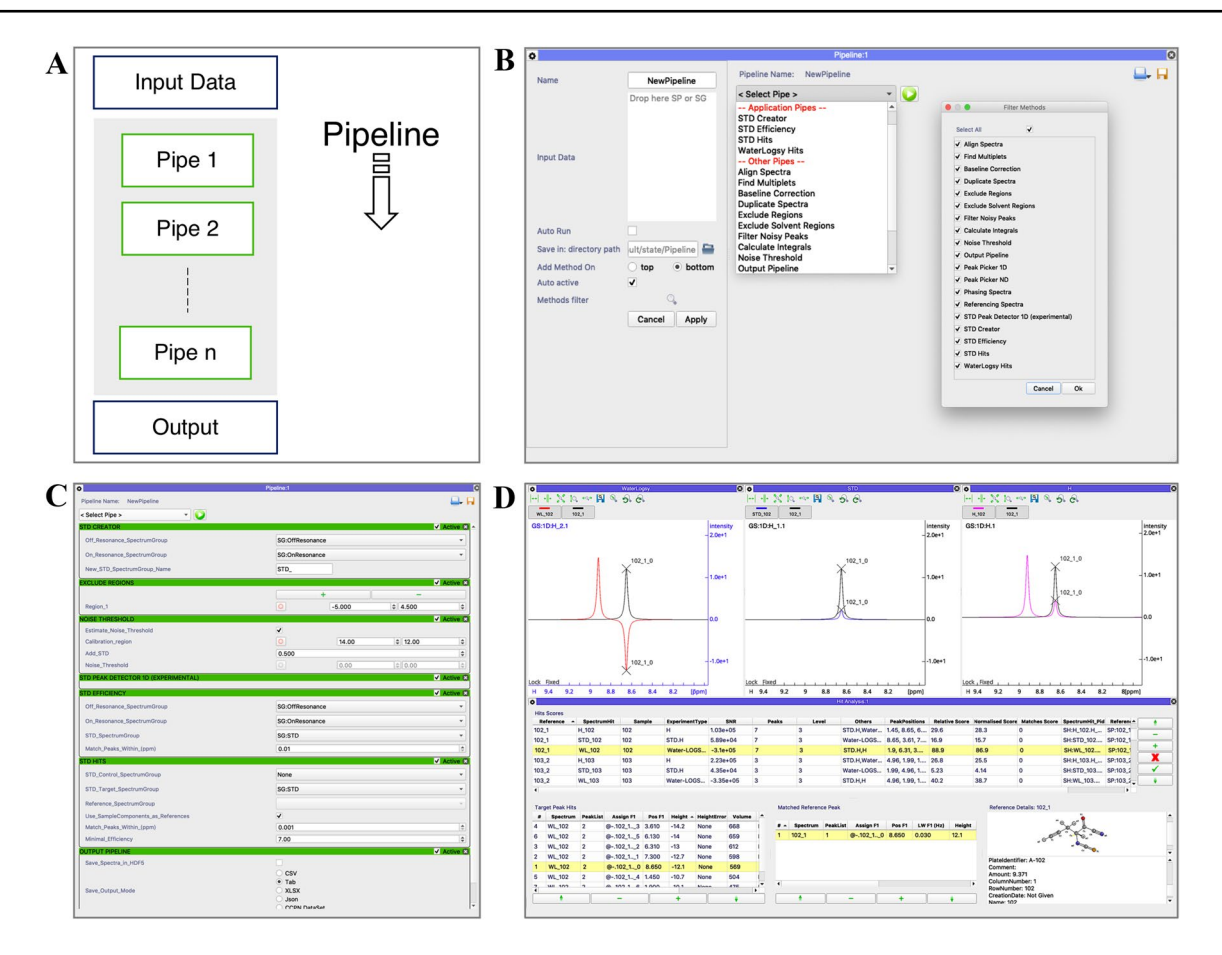

<span id="page-7-0"></span>**Fig. 4** CcpNmr AnalysisScreen Pipeline and Hit Analysis module. **a** Schematic representation of a pipeline. The pipeline is able to handle SpectrumGroups as well as single spectra as the input data. Each pipe performs a dedicated action on the spectra and returns a new set of spectra which are used as input for each successive pipe. Finally, a result or report pipe provides information on performed actions. **b** Current graphical user interface for assembling and executing a Pipeline. The left side shows the available settings affecting the execution of the pipeline. Pipelines are constructed by simply selecting pipes from the main pull-down; the grey area underneath displays the selected pipes. On the right side, a pop-up is shown which can be used to customise the main selection pull-down. Pipelines can also be saved and restored, including last used parameters, as a JSON fle that

navigation to spectra and peaks for the best-matched references and SpectrumHits. Furthermore, the main table allows quick and straightforward assessment of the best results by rank-order examination of several scores and display of all associated hit metadata.

Pipelines were initially tested on a series of small datasets simulating typical spectral patterns for STD, Water-LOGSY, and  ${}^{1}$ H-relaxation-edited experiments. For each of these experimental screening data types the Spectrum-Hits, were identifed correctly (Fig. S6). We then created a larger dataset of simulated spectra at various Signal-to-Noise ratios (S/N) to determine the S/N regime for which observations could be accepted reliably as True Positive (TP) hits

can be shared with other AnalysisScreen users. **c** A pipeline for STD hit identifcation. Each green header represents a pipe action. The pipe can be as simple as the Peak Detector, without user adjustable parameters, or a list of complex widgets such as the Noise Threshold pipe, which allows direct interaction with displayed spectra. **d** Current Hit Analysis module graphical user interface containing a report of 1000 simulated samples for three diferent experiment types. The Hit Analysis module allows interactive inspection and assessment of SpectrumHits showing spectra, scores and associated metadata. Furthermore, custom peak tables (bottom) allow quick navigation through the peak hits in the selected spectrum display. A summary for the sample and SpectrumHit properties is shown in the bottom right corner

(Fig. [5](#page-8-0)a). Using these simulated spectra, we also evaluated the peak picker algorithm for its accuracy and sensitivity to correctly locate and distinguish the spectral signal from the noisy part of the spectrum. Using an in-house noise level threshold detection routine (Eq. [1\)](#page-3-2), it was possible to detect over 90% of TP observations down to an estimated S/N of ~ 1.5 (Figs. [5](#page-8-0)b and S7A). Decreasing threshold parameters in an attempt to include more TP observations at lower S/N resulted in a decrease in general accuracy and precision, which is, obviously, not favourable (Figs. [5c](#page-8-0), d and S7A–D). Analysis of the receiver operating characteristic (ROC) curve (Fig. S7D) shows the calculated threshold value to be located in the most favourable part of the ROC

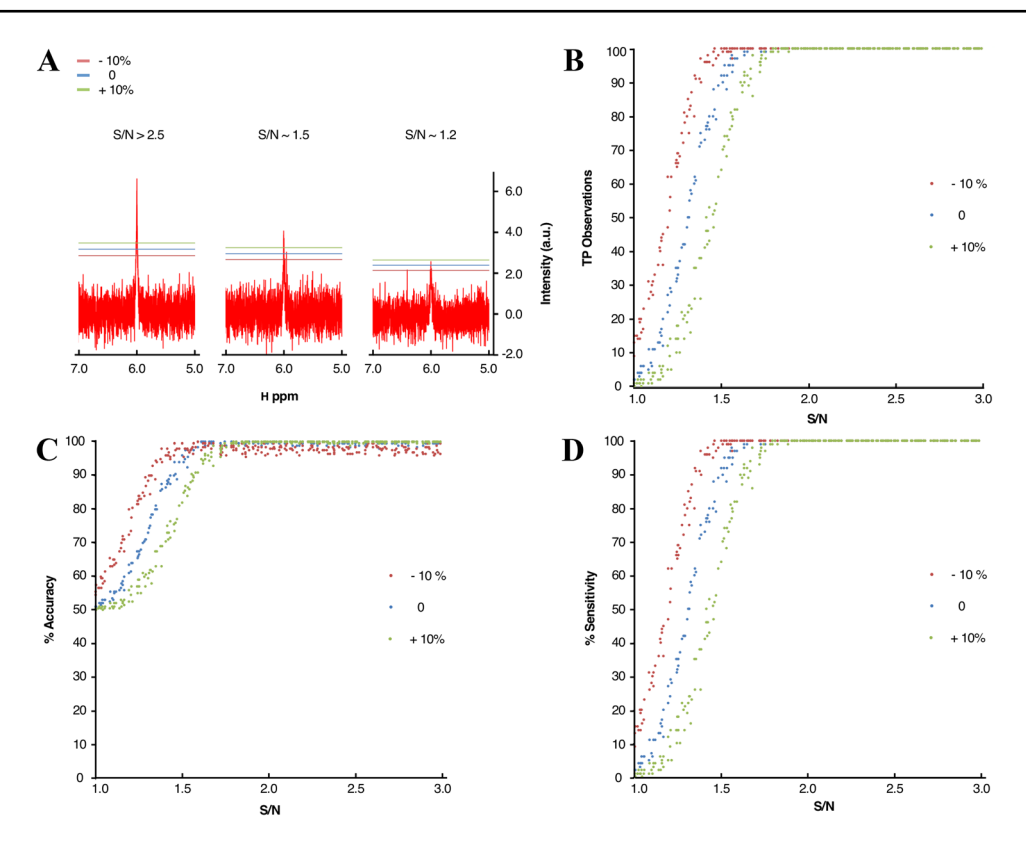

<span id="page-8-0"></span>**Fig. 5** Peak and hit detection assessment using simulated spectra. **a** Simulated <sup>1</sup>H spectra at different signal-to-noise ratios and esti-mated positive noise thresholds calculated using Eq. [1](#page-3-2), with  $\alpha$  set to 1.5 (blue), relative adjustment  $N_{Th+10}$  = +10%  $N_{Th}$  (green) and  $N_{Th-10}$ =−10% (red). The left panel shows typical spectral peaks with an S/N greater than 2.5. Peak intensities are well above threshold values and peaks are correctly identifed. At around a S/N of 1.5, most of the peaks are still identifed, although a larger number of artefacts can be mistakenly included as real peaks. At very low S/N it is gen-

erally difficult to distinguish genuine peak shapes from the spectral noisy distortions. **b** Total count of correctly identifed observations for 100 simple spectra simulated at over 20,000 diferent S/N variations. **c** Total accuracy for the peak picker on simulated spectra at different delta values. Accuracy (A) was defined as  $A = (TP + TN)$ / (TP+FN+FP+TN). **d** Total sensitivity for the peak picker on simulated spectra. Sensitivity (S) was calculated as  $S = TP/(TP + FN)$ , with TP, TN, FP and FN denoting true positive, true negative, false positive, and false negative values, respectively

curve, also suggesting it can be used as a reliable threshold for the automatic peak picking routine.

We also tested the performance of our automated STD analysis on the dataset containing 310 experimental STD spectra, acquired for samples in the presence of a biological target and mixture compositions of up to five components. Firstly, for comparison purposes, spectral peaks were manually picked for all available spectra. Using AnalysisScreen's intuitive tools for visual spectrum inspection (Fig. S8), each of the 310 STD spectra was inspected by comparing it to all 1536 spectra of the reference library. A total of 18 STD spectra displaying STD effects were considered being True Positive SpectrumHits (Fig. [7a](#page-10-0)). Running the automated matching routine of AnalysisScreen, the same number of SpectrumHits was found (Fig. [7a](#page-10-0)). However, from the report of the Hit Analysis module we noticed that most of STD spectra were uniformly misaligned to their corresponding reference spectra (Fig. [6a](#page-9-0), b) suggesting a potential referencing issue. Referencing problems are commonly present

in NMR due to variations in experimental conditions when acquiring screening samples and their reference compound independently (e.g. diferent spectrometers, temperatures, solvent compositions, etc.). The pipeline, therefore, includes re-reference and global alignment pipes that are capable of automatically detecting and applying shifts to each individual spectrum or, alternatively, setting a specifc parameter simultaneously for all spectra. For the dataset under examination, a total shift of 0.0075 ppm was determined (Fig. [6](#page-9-0)b) and applied to the STDs spectra. Finally, STD spectra were re-matched to the reference data and the hits were re-evaluated.

Ultimately, a complete pipeline, consisting of automatic peak picking, re-referencing, and hit detection pipes was applied to the dataset. A total of 29 SpectrumHits were identifed (Fig. [7](#page-10-0)a). Using the Hit Analysis module, the SpectrumHits were easily inspected and confrmed as True Positive observations whenever they displayed a recognisable signal above the noise. Some of these, however, had very

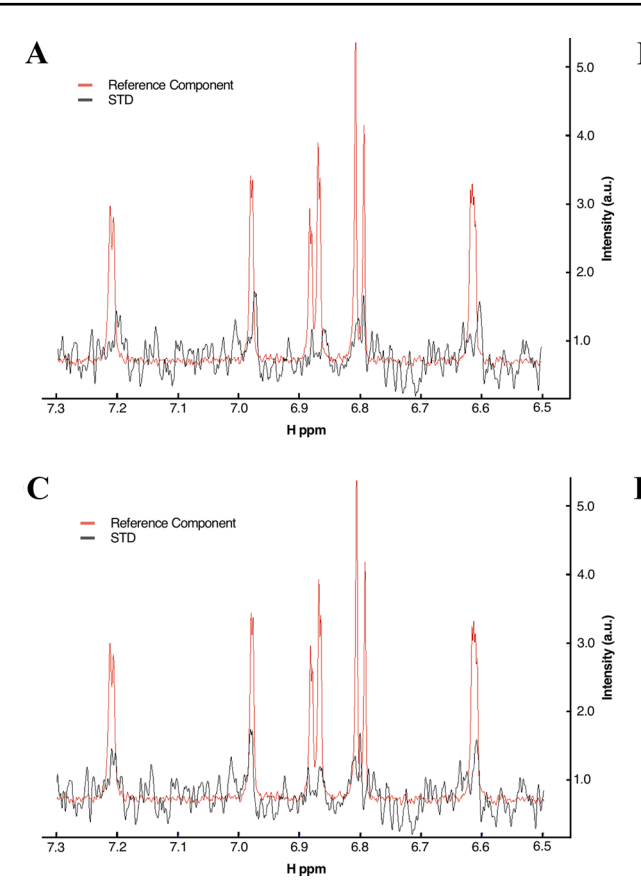

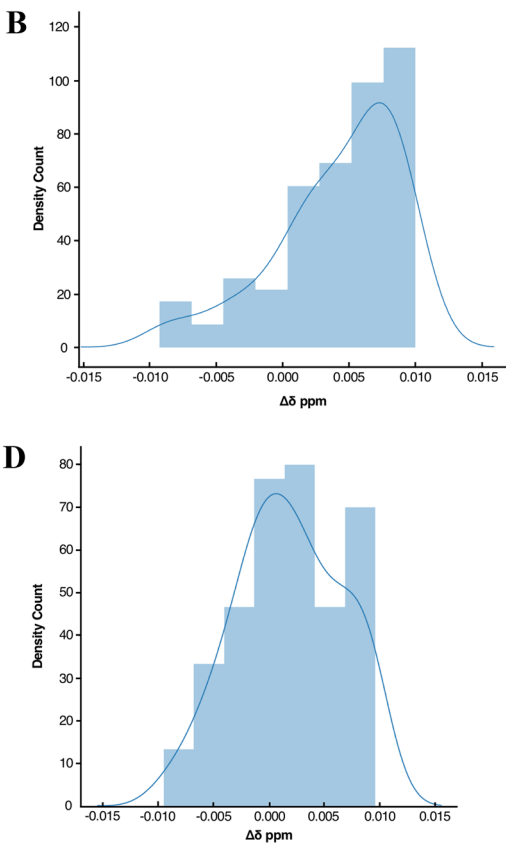

<span id="page-9-0"></span>**Fig. 6** Re-referencing of spectral datasets. **a** and **c** show an example of an STD SpectrumHit and its best-matched reference before and after applying a re-referencing pipe. **b** and **d** illustrate peak shift distributions of experimental STD spectra to their reference spectra before and after a re-referencing pipe was applied. The maximum of

low scores (Fig. S9C–D) and they were missed in the manual visualisation due to simple human oversight. However, four compounds previously fagged during the manual analysis as SpectrumHits were now not found (Figs. [7](#page-10-0)b and S9A, B), typically because the manual results did not comply with some of our pre-set threshold values, e.g. the spectral Signalto-Noise Ratio or the peaks were outside the chemical shift matching criteria. Some spectra, in fact, appeared to be very noisy and difficult to interpret even manually. In line with the simulated observations, experimental STD SpectrumHits for peaks with a S/N lower than 1.5 were barely recognisable from the overall noise and, were therefore excluded as True Positive hits. As such, we reinforce the importance of optimising acquisition parameters on a subset of samples to ensure an optimal S/N before the full STD screening study is started.

Inspection of the automated results also showed that some SpectrumHits had multiple matching reference spectra at crucial chemical shift positions, such as the mixture displayed in Fig. [7c](#page-10-0). By displaying the total scores for optimised and random mixtures, we identifed this element as

the distribution,  $\sim 0.0075$  ppm, (from Fig. [6b](#page-9-0)), was used to calculate the total adjustment needed to re-reference the STD spectra to their references. **d** New distribution after the adjustment was applied, with a maximum centred around~0.000 ppm

one of the worst scored, in proximity to the maximum and outliers (Fig. [7](#page-10-0)d). However, in the optimised mixture, as previously discussed, the corresponding compounds were part of mixtures with signifcantly less overlap. Therefore, we strongly believe that using the mixture optimisation strategy before-hand would have further facilitated the fnal hit analysis detection.

# **Conclusions**

With numerous techniques developed over the years, NMR has been invaluable in all stages of FBDD leading to promising drug-like molecules (Erlanson et al. [2016b](#page-12-28)). The versatility of NMR spectroscopy has enabled it to tackle all aspects of drug discovery. Starting from the primary screening, NMR 'chemical resolution' excels in identifying fragments which bind to the target with very low afnity, including their binding properties (Meyer et al. [2004](#page-12-29)); NMR also assists in detecting target structural changes upon binding events, elucidating potential known and unknown

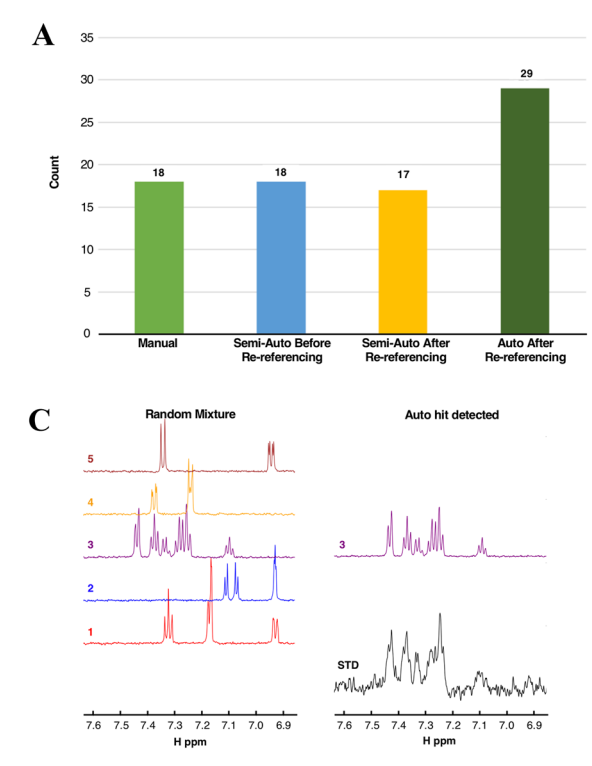

<span id="page-10-0"></span>**Fig. 7** Automated *versus* manual hit detection results. **a** Total number of SpectrumHits obtained by a visual inspection using manually picked peaks (light green bar); SpectrumHits obtained by the hit detection pipeline before and after re-referencing, using the same previously manually picked peaks (blue and yellow bars) and Spectrum-Hits obtained after re-referencing and automatic peak detection using default parameters (dark green). **b** Newly detected and lost SpectrumHits counts between the four methods. Notably, the automatic approach showed 15 new potential SpectrumHits, which were missed during the manual analysis. **c** Example of STD SpectrumHit and best matched reference (compound 3) for the mixture. Although, all the references in the mixture appeared to have at least one matching peak to the SpectrumHit, the Hit Analysis module was accordingly able to score the references and identify the compound 3 as the top hit. **d**

"hot spots" (Williamson [2013](#page-12-30)). Lastly, it can be used for determining poses of multiple simultaneously binding fragments, extracting valuable information for the generation of stronger ligands (Sánchez-Pedregal et al. [2005\)](#page-12-31).

Although current techniques provide a multitude of roles and advantages, in everyday practice NMR data analysis can be daunting and time-consuming, generally due to lack of proper tools and uniform data handling practices. Currently, in contrast to AnalysisScreen the commercial Bruker TopSpin (TopSpin) and MestreLab MNova Screen (Peng et al. [2016\)](#page-12-15) software packages unfortunately provide little customisation of individual workfows. Furthermore, hit scoring reports in TopSpin are limited to binary defnitions, such as"binding" or "not binding" hits, whereas MNova Screen offers an overall intensity percentage change (Peng et al. [2016](#page-12-15)). No stand-alone NmrGlue (Helmus and Jaroniec [2013](#page-12-16)) based scripts for NMR screening data analysis

Total number of overlaps for the original randomly created mixtures and for the new optimised mixtures generated by the mixture generation module. Overlaps and other mixture scores were calculated as in NmrMix (Stark et al. [2016](#page-12-24)). In the red circle the SpectrumHit shown in Fig. [7](#page-10-0)c is highlighted; it appeared in proximity to the maximum (top horizontal bar) and outliers (coloured dots) as it scored a large degree of overlapping peaks. The rectangular boxes represent the interquartile range (IQR); the "X" symbol inside the IQR represents the mean; long horizontal bar in the middle of the dataset represents the median (second quartile, Q2), the area below and above indicates the first  $(Q1)$  and the third quartile  $(Q3)$ .  $Q1$ ,  $Q2$  and  $Q3$  are also referred as 25th, 50th, 75th percentile. The maximum is calculated as  $Q3+1.5*IQR$  and minimum as  $Q1-1.5*IQR$  (Galarnyk [2018](#page-12-32))

Optimised

currently exist; however, the routines of this package are also included in the CcpNmr Python environment of AnalysisScreen and thus are directly accessible within the programme, e.g. for incorporation into pipes.

The vast amount of data generated for each screening trial and the lack of freely available software capable of dealing with this data leaves scientists setting up and repeating tiresome operations that could inadvertently lead to human errors. Moreover, users might rely only on qualitative assessments, which can further increase the probability of misinterpreting the data. Here, we introduced CcpNmr AnalysisScreen, a software developed specifcally for analysing Fragment-Based Drug Discovery data derived by NMR spectroscopy.

AnalysisScreen is easily able to cope with very large datasets, with a magnitude of tens of thousands of one-dimensional spectral entries and associated metadata, including

 $\mathcal{D}$  Springer

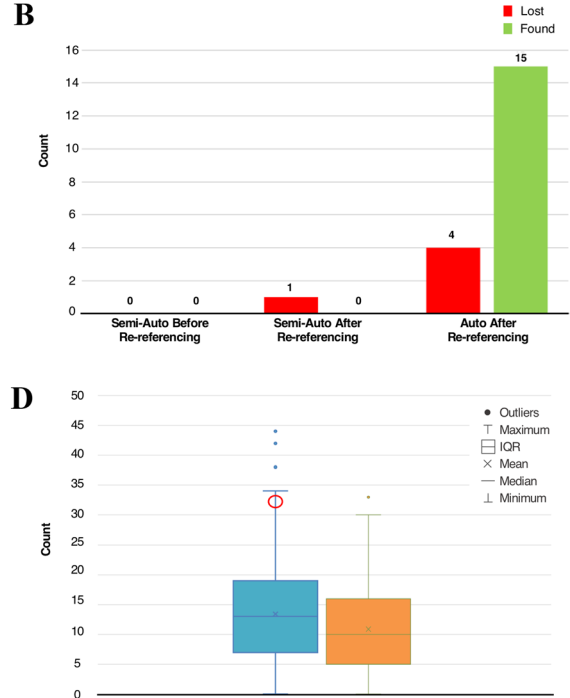

Random

projects with over 1 million peaks, providing fast and reproducible results. AnalysisScreen is designed in such a way that new user-specifc tasks (pipes; Fig. [4](#page-7-0)) can be easily included in the main program, making it a very fexible platform for custom implementations and bespoke workfows.

We have shown how automated computational tools included in the package, can drastically reduce both the time and bias in analysing the output of NMR screening data compared with manual analysis, including the reduction of False Positive and False Negative observations (Fig. [7\)](#page-10-0). In practice, the manual analysis of a dataset such as the one presented in this manuscript, could take up to several days to complete. In contrast, the whole process can be reduced to minutes for setting and running automated routines, including a fnal visual assessment of results. We showed how manual analysis can be drastically compromised by alignment issues among experiments. Global automated and manual re-referencing tools are an integral part of the processing pipes of the programme. However, the automated re-alignment of individual peaks within 1D spectra remains a challenging aspect to tackle.

Furthermore, by using the decomposition module as a quick quality control method, the entire reference spectral libraries can be evaluated in seconds before performing the screening analysis (Fig. [3\)](#page-5-0). The principal component analysis has shown its potential also as a CSM screening tool (Namanja et al. [2019\)](#page-12-33), and could be easily employed for assessing 1D relaxations series. Although this strategy can give quicker results, we believe it can reduce the overall sensitivity and hits should also be confrmed by other analysis routines.

AnalysisScreen aims to be the ultimate free non-proft NMR software package able to cover all aspects of fragment-based drug discovery data analysis. As such, it is currently being continuously developed and upcoming releases will include a series of additional processing pipes, such as baseline correction, and automated 1D peak ftting, additional support for automatic analysis of 2D titration series, and new routines for supporting intra- and inter-NOE analysis data analysis used in binding pose elucidation.

We plan for a further enhancement of the mixture generation algorithm by inclusion of additional scoring parameters based on chemical properties of the compounds, such as  $pK<sub>a</sub>$ , aggregation probabilities and chemical structural diversities. Furthermore, we aim for an even more exhaustive Hit Analysis module that integrates cheminformatic tools for classifying hits by functional groups and supports the Pan-Assay Interference Compounds (PAINS) flters (Baell and Nissink [2018\)](#page-11-1).

Through the continuing development of CcpNmr AnalysisScreen and its ability to allow for an easy implementation of user-defned functionalities, we believe the platform to be a versatile resource in the data analysis of FBDD data. We ultimately aim for the absence or limited use of user-defned parameters in pipelines to guarantee reliable, reproducible and bias-free outcomes in the primary screen analysis of small-molecule binders by NMR.

**Acknowledgments** We thank Dr Christine Prosser for providing the experimental datasets, and her useful remarks. We also thank Drs Wayne Boucher, Rasmus Fogh and Gary Thomson for their expert contributions to the CcpNmr Analysis version-3 programme suite. We thank reviewers for their valuable suggestions and comments to the manuscript. We thank Dr Victoria Higman for her constructive comments and for proofreading the manuscript.

**Author contributions** LGM and TJR designed the Pipeline architecture. LGM & GWV analysed the data. LGM designed and developed the GUI for AnalysisScreen. EJB and GWV maintain the CcpNmr core base. LGM & GWV wrote the manuscript.

**Funding** LGM acknowledges his stipend provided by MRC-IMPACT PhD programme (Grant MR/NO13913/1) and GWV acknowledges funding of the CCPN project by MRC (Grants MR/L000555/1 and MR/P00038X/1).

**Data availability** AnalysisScreen release is included in the CcpNmr Analysis 3.0.1 programme suite and is available for downloading for Mac OS, Linux environments, Windows and Virtual Machine from [www.ccpn.ac.uk/v3-software/downloads](http://www.ccpn.ac.uk/v3-software/downloads). Documentations, tutorials and user community forums are available at [www.ccpn.ac.uk/forum](http://www.ccpn.ac.uk/forums/) [s/.](http://www.ccpn.ac.uk/forums/) The programme is free to use for all non-commercial usage under the LGPL licence.

## **Compliance with ethical standards**

**Conflict of interest** The authors declare no confict of interest.

**Open Access** This article is licensed under a Creative Commons Attribution 4.0 International License, which permits use, sharing, adaptation, distribution and reproduction in any medium or format, as long as you give appropriate credit to the original author(s) and the source, provide a link to the Creative Commons licence, and indicate if changes were made. The images or other third party material in this article are included in the article's Creative Commons licence, unless indicated otherwise in a credit line to the material. If material is not included in the article's Creative Commons licence and your intended use is not permitted by statutory regulation or exceeds the permitted use, you will need to obtain permission directly from the copyright holder. To view a copy of this licence, visit<http://creativecommons.org/licenses/by/4.0/>.

### **References**

- <span id="page-11-0"></span>Antanasijevic A, Ramirez B, Cafrey M (2014) Comparison of the sensitivities of WaterLOGSY and saturation transfer diference NMR experiments. J Biomol NMR 60:37–44
- <span id="page-11-1"></span>Baell JB, Nissink JWM (2018) Seven year itch: pan-assay interference compounds (PAINS) in 2017—utility and limitations. ACS Chem Biol 13:36–44
- Baldisseri DM, Bruker Biospin (2018) Practical aspects of fragmentbased screening experiments in TopSpin. [https://www.bruke](https://www.bruker.com/products/mr/nmr/software/fragment-based-screening-with-nmr.html) [r.com/products/mr/nmr/software/fragment-based-screening-with](https://www.bruker.com/products/mr/nmr/software/fragment-based-screening-with-nmr.html)[nmr.html](https://www.bruker.com/products/mr/nmr/software/fragment-based-screening-with-nmr.html).

<span id="page-12-25"></span>Billauer E (2012) Peak detect. [https://billauer.co.il/peakdet.html.](http://billauer.co.il/peakdet.html)

- Campagnola L 2016 PyQtGraph. Scientifc graphics and gui library for python. [https://www.pyqtgraph.org.](http://www.pyqtgraph.org)
- <span id="page-12-11"></span>Campos-Olivas R (2011) NMR screening and hit validation in fragment based drug discovery. Curr Top Med Chem 11:43–67
- <span id="page-12-10"></span>Dalvit C, Vulpetti A (2012) Technical and practical aspects of 19F NMR-based screening: toward sensitive high-throughput screening with rapid deconvolution. Magn Reson Chem 50:592–597
- <span id="page-12-6"></span>Dalvit C, Pevarello P, Tato M, Veronesi M, Vulpetti A, Sundstrom M (2000) Identification of compounds with binding affinity to proteins via magnetization transfer from bulk water. J Biomol NMR 18:65–68
- <span id="page-12-14"></span>Dalvit C, Fogliatto G, Stewart A, Veronesi M, Stockman B (2001) WaterLOGSY as a method for primary NMR screening: practical aspects and range of applicability. J Biomol NMR 21:349–359
- <span id="page-12-0"></span>Dias DM, Ciulli A (2014) NMR approaches in structure-based lead discovery: recent developments and new frontiers for targeting multi-protein complexes. Prog Biophys Mol Biol 116:101–112
- <span id="page-12-4"></span>Erlanson DA, Fesik SW, Hubbard RE, Jahnke W, Jhoti H (2016a) Twenty years on: the impact of fragments on drug discovery. Nat Rev Drug Discov 15:605–619
- <span id="page-12-28"></span>Erlanson DA, Fesik SW, Hubbard RE, Jahnke W, Jhoti H (2016b) Twenty years on: the impact of fragments on drug discovery. Nat Rev Drug Discov 15:605–619
- <span id="page-12-32"></span>Galarnyk M (2018) Understanding boxplots. towardsdatascience.com [https://towardsdatascience.com/understanding-boxplots-5e2df](https://towardsdatascience.com/understanding-boxplots-5e2df7bcbd51) [7bcbd51.](https://towardsdatascience.com/understanding-boxplots-5e2df7bcbd51)
- <span id="page-12-9"></span>Guan JY, Keizers PHJ, Liu WM, Löhr F, Skinner SP, Heeneman EA, Schwalbe H, Ubbink M, Siegal G (2013) Small-molecule binding sites on proteins established by paramagnetic NMR spectroscopy. J Am Chem Soc 135:5859–5868
- <span id="page-12-16"></span>Helmus JJ, Jaroniec CP (2013) Nmrglue: anopen source Python package for the analysis of multidimensional NMR data. J Biomol NMR 55:355
- <span id="page-12-22"></span>Hunter JD (2007) Matplotlib: a 2D graphics environment. Comput Sci Eng 9:90–95
- <span id="page-12-8"></span>Jahnke W (2002) Spin labels as a tool to identify and characterize protein-ligand interactions by NMR spectroscopy. ChemBioChem 3:167–173
- <span id="page-12-20"></span>Lam SK, Pitrou A, Seibert S (2015) Numba: aLLVM-based python JIT compiler. Proc Second Work LLVM Compil Infrastruct HPC— LLVM '15 7, 1–6
- <span id="page-12-13"></span>Lepre CA, Moore JM, Peng JW (2004) Theory and applications of NMR-based screening in pharmaceutical research. Chem Rev 104:3641–3676
- <span id="page-12-5"></span>Mayer M, Meyer B (1999) Characterization of ligand binding by saturation transfer diference NMR spectroscopy. Angew Chemie Int Ed 38:1784–1788
- <span id="page-12-21"></span>McKinney W (2011) pandas: a foundational Python library for data analysis and statistics. Python High Perform Sci Comput 14:9
- <span id="page-12-29"></span>Meyer B, Klein J, Mayer M, Meinecke R, Möller H, Nefe A, Schuster O, Wülfken J, Ding Y, Knaie O, Labbe J, Palcic MM, Hindsgaul O, Wagner B, Ernst B (2004) Saturation transfer diference NMR spectroscopy for identifying ligand epitopes and binding specifcities. Ernst Schering Res Found Workshop 44:149–167
- <span id="page-12-27"></span>Mujica LE, Rodellar J, Fernández A, Güemes A (2011) Q-statistic and t2-statistic pca-based measures for damage assessment in structures. Struct Heal Monit 10:539–553
- <span id="page-12-33"></span>Namanja AT, Xu J, Wu H, Sun Q, Upadhyay AK, Sun C, Van Doren SR, Petros AM (2019) NMR-based fragment screening and lead discovery accelerated by principal component analysis. J Biomol NMR 73:675–685
- <span id="page-12-19"></span>Pedregosa F, Varoquaux G, Gramfort A, Michel V, Thirion B, Grisel O, Blondel M, Prettenhofer P, Weiss R, Dubourg V, Vanderplas J, Passos A, Cournapeau D, Brucher M, Perrot M, Duchesnay É (2011) Scikit-learn: machinelearning in Python. J Mach Learn Res 12:2825
- <span id="page-12-15"></span>Peng C, Frommlet A, Perez M, Cobas C, Blechschmidt A, Dominguez S, Lingel A (2016) Fast and efficient fragment-based lead generation by fully automated processing and analysis of ligandobserved NMR binding data. J Med Chem 59:3303–3310
- <span id="page-12-1"></span>Petros AM, Dinges J, Augeri DJ, Baumeister SA, Betebenner DA, Bures MG, Elmore SW, Hajduk PJ, Joseph MK, Landis SK, Nettesheim DG, Rosenberg SH, Shen W, Thomas S, Wang X, Zanze I, Zhang H, Fesik SW (2006) Discovery of a potent inhibitor of the antiapoptotic protein Bcl-xL from NMR and parallel synthesis. J Med Chem 49:656–663
- <span id="page-12-31"></span>Sánchez-Pedregal VM, Reese M, Meiler J, Blommers MJJ, Griesinger C, Carlomagno T (2005) The INPHARMA method: proteinmediated interligand NOEs for pharmacophore mapping. Angew Chemie Int Ed 44:4172–4175
- <span id="page-12-3"></span>Schoepfer J, Jahnke W, Berellini G, Buonamici S, Cotesta S, Cowan-Jacob SW, Dodd S, Drueckes P, Fabbro D, Gabriel T, Groell JM, Grotzfeld RM, Hassan AQ, Henry C, Iyer V, Jones D, Lombardo F, Loo A, Manley PW, Pellé X, Rummel G, Salem B, Warmuth M, Wylie AA, Zoller T, Marzinzik AL, Furet P (2018) Discovery of asciminib (ABL001), an allosteric inhibitor of the tyrosine kinase activity of BCR-ABL1. J Med Chem 61:8120
- <span id="page-12-17"></span>Skinner SP, Fogh RH, Boucher W, Ragan TJ, Mureddu LG, Vuister GW (2016) CcpNmr analysisassign: a fexible platform for integrated NMR analysis. J Biomol NMR 66:111–124
- <span id="page-12-24"></span>Stark JL, Eghbalnia HR, Lee W, Westler WM, Markley JL (2016) NMRmix: a tool for the optimization of compound mixtures in 1D 1H NMR ligand afnity screens. J Proteome Res 15:1360–1368
- <span id="page-12-26"></span>Stoyanova R, Brown TR (2001) NMR spectral quantitation by principal component analysis. NMR Biomed 154:163–175
- <span id="page-12-12"></span>Sugiki T, Furuita K, Fujiwara T, Kojima C (2018) Current NMR techniques for structure-based drug discovery. Molecules 23:148
- <span id="page-12-2"></span>Szlávik Z, Ondi L, Csékei M, Paczal A, Szabó ZB, Radics G, Murray J, Davidson J, Chen I, Davis B, Hubbard RE, Pedder C, Dokurno P, Surgenor A, Smith J, Robertson A, Letoumelin-Braizat G, Cauquil N, Zarka M, Demarles D, Perron-Sierra F, Claperon A, Colland F, Geneste O, Kotschy A (2019) Structure-guided discovery of a selective mcl-1 inhibitor with cellular activity. J Med Chem 62:6913–6924
- <span id="page-12-18"></span>Taschini, S (2008) Interval arithmetic: python implementation and applications. Proc 7th Python Sci Conf (ScyPy 2008).
- <span id="page-12-7"></span>Vanwetswinkel S, Heetebrij RJ, Van Duynhoven J, Hollander JG, Filippov DV, Hajduk PJ, Siegal G (2005) TINS, target immobilized NMR screening: an efficient and sensitive method for ligand discovery. Chem Biol 12:207–216
- <span id="page-12-23"></span>Waskom M, Botvinnik O, O'Kane D, Hobson P, Lukauskas S, Gemperline DC, Augspurger T, Halchenko Y, Cole JB, Warmenhoven J, de Ruiter J (2017) mwaskom/seaborn: v0. 8.1 (September 2017). Zenodo
- <span id="page-12-30"></span>Williamson MP (2013) Using chemical shift perturbation to characterise ligand binding. Prog Nucl Magn Reson Spectrosc 73:1–16

**Publisher's Note** Springer Nature remains neutral with regard to jurisdictional claims in published maps and institutional afliations.